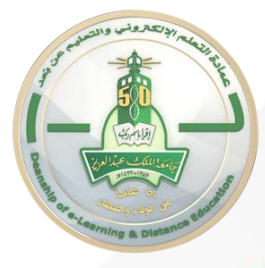

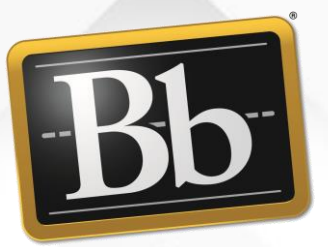

# **Blackboard** نظام إدارة التعلَّم Blackboard (المحاضرات المسجلة في الفصول الإفتراضية ألترا) دليل الطالب

عمادة التعلُّم الإلكتروني والتعليم عن بُعد -2023

### الدخول على المقررات الدراسية

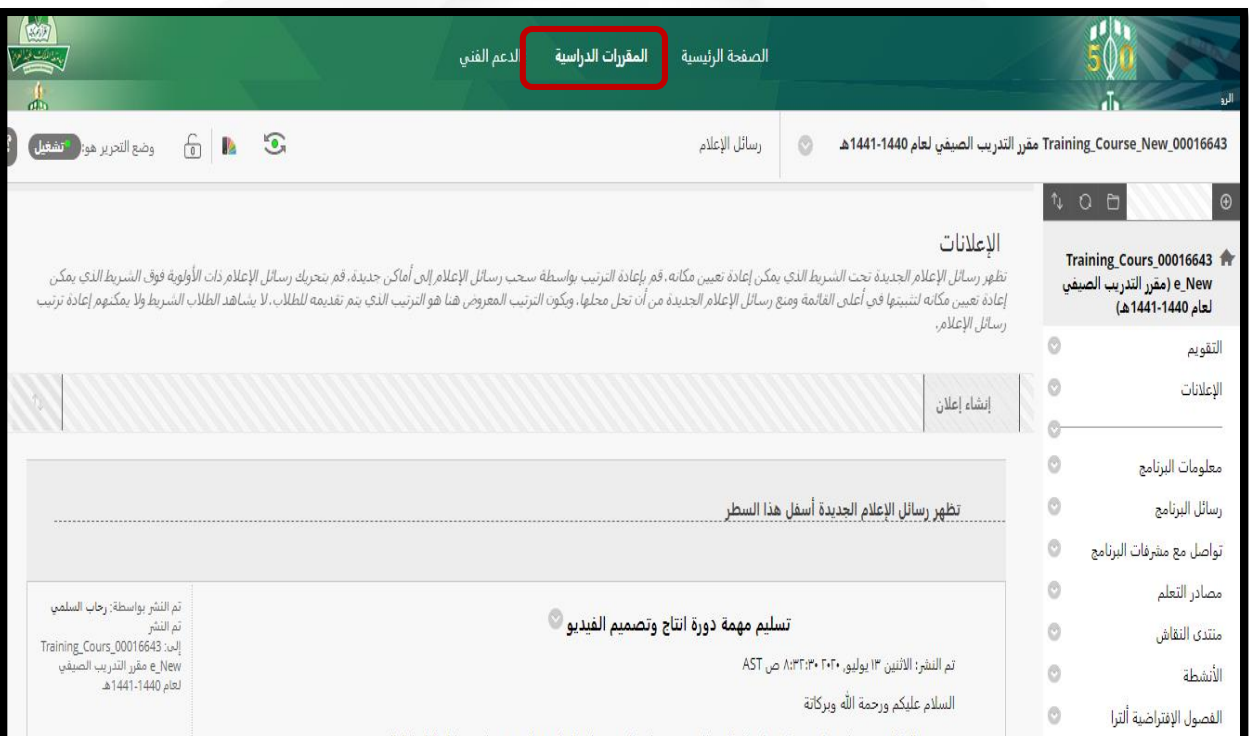

## اختيار رابط الفصول الافتراضية الترا من القائمة الجانبية

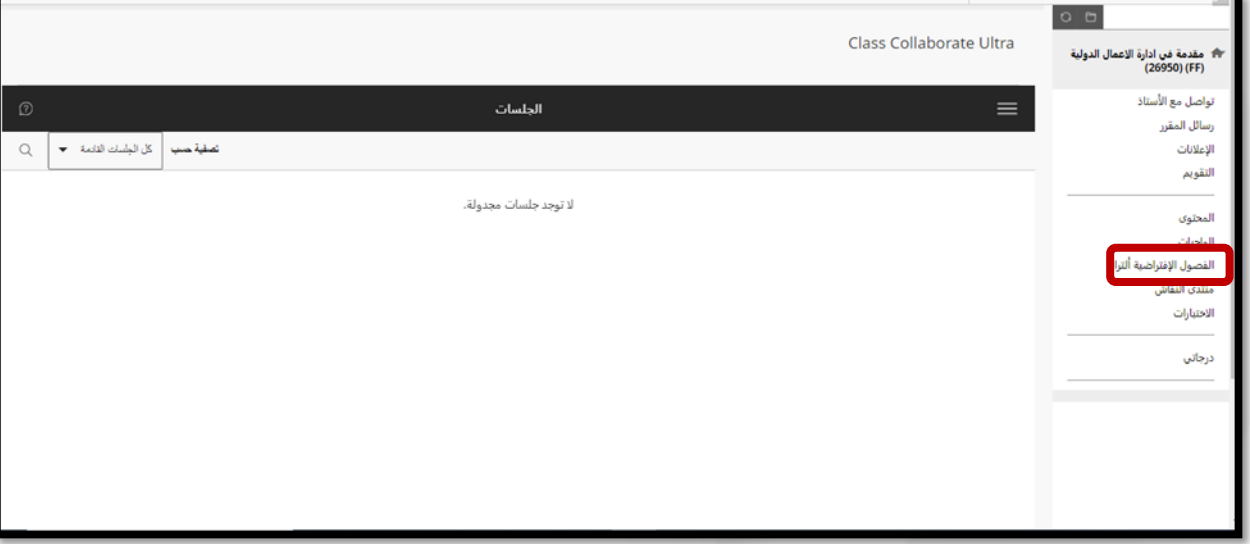

### **قم بالضغط على القائمة )1( ومن ثم اختيار التسجيالت )2(**

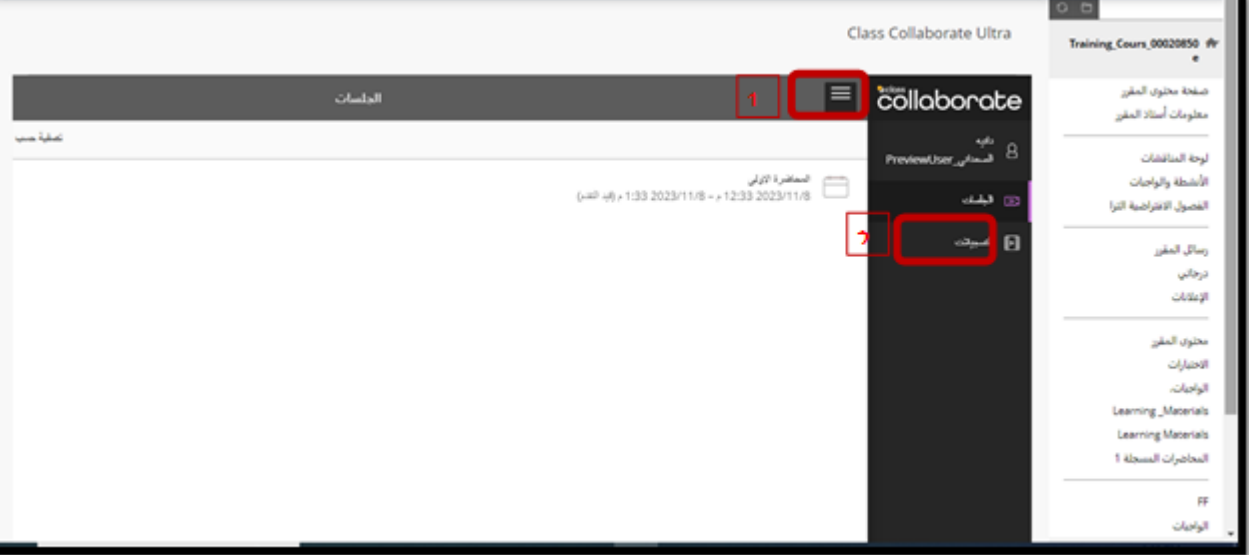

### **عند الضغط على التسجيالت يتم البحث عن التسجيالت التي تزيد عن 30 يوماً من خالل ايقونة التسجيالت الموجودة داخل النطاق .**

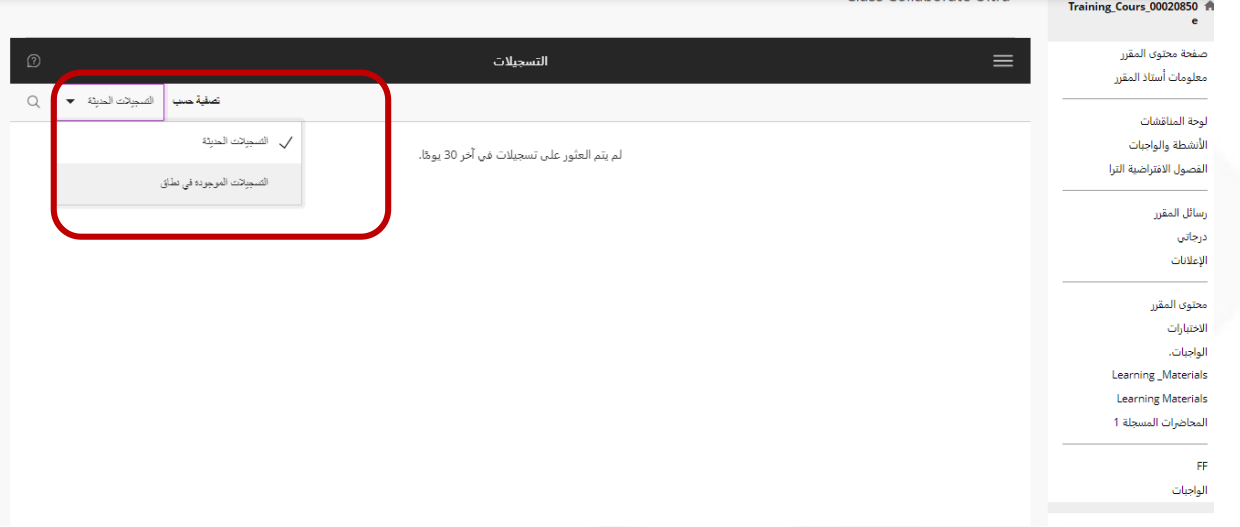

### **تحتوي صفحة التسجيالت على التالي: .1خانة التاريخ يتم تعديل التاريخ وذلك لتظهر التسجيالت . .2ستظهر جميع المحاضرات المسجلة للطالب متضمنة العنوان والتاريخ.**

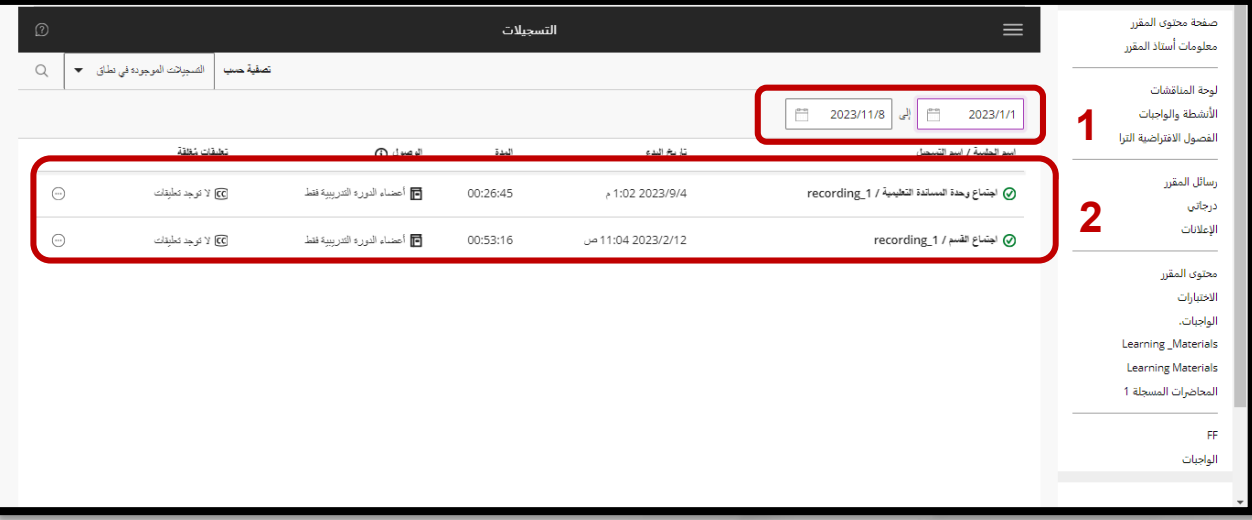

### **يقوم الطالب بالضغط على المحاضرة المراد سماعها ستظهر رسالة المشاهدة االن**

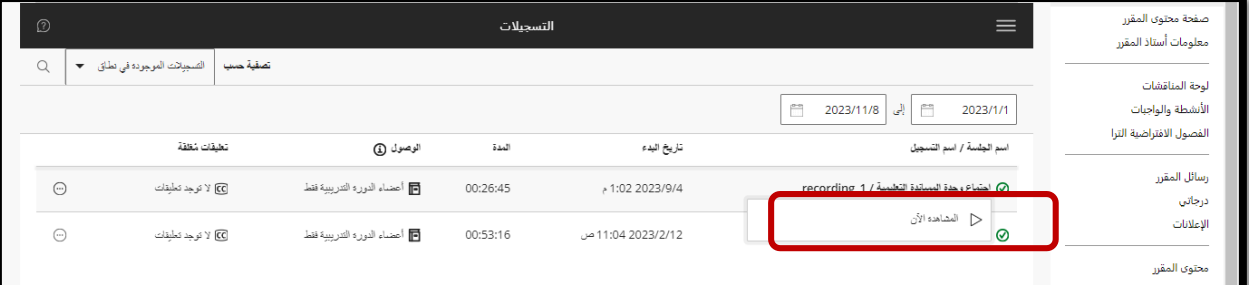